# **Land Dealings Electronic Submission System (LaDESS) User Instruction Version 1.0**

**Prepared by** 

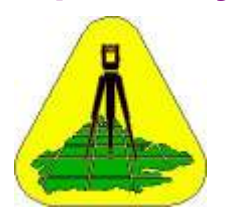

## **Lands and Surveys Department Sabah**

**&** 

**Zuma Engineering Sdn Bhd April 2010** 

### **FOREWORD**

This User Instruction serves to highlight the processing stages / steps that are in use for Land Dealings to be submitted electronically to the department. The major parts of the application includes:-

- Users Registration and
- Dealings Submission

During the initial implementation period, legal firms may post enquiry and comments through **Support/Feedback** function in LaDESS Main Menu which shall be monitored by LaDESS Administors.

The point of entry for this application is through the department homepage at **www.jtu.sabah.gov.my** and click on the button for **LaDESS**. Please ensure that your computer browser does not block pop-up and to allow opening up of new browser. You may visit our homepage for future news and tips regarding the implementation of LaDESS. Any future improvement will be posted online and send to the firms' email accounts. Each legal firm has to have a legal and official email account for the purpose of communication with the system administrator.

The recommended computer hardware and software specifications for optimum operations of LaDESS are as follows:-

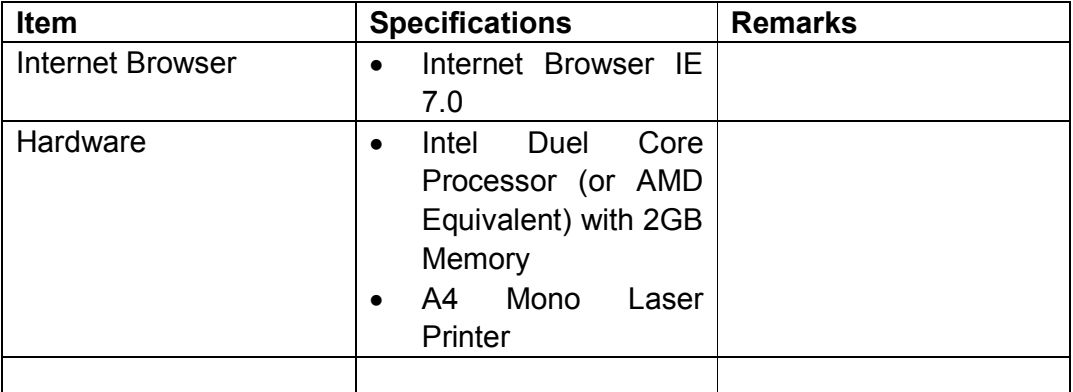

Please note that this roll-out of LaDESS Application Version 1.0 will be in phases. Initially, the roll-out will only cover 6 most frequent used forms of the land dealings transactions. The other forms will be made available gradually.

The User Instruction will be edited and updated as when more forms and function are ready to be used. The future User Instruction will be made available through website downloads.

**LaDESS** is the acronym for "**Land Dealings Electronic Submission System**". This is the latest web application developed for the upgrading of the Departmental Delivery System to the Rakyat in the processing of land dealings for leases titles such as PL, CL and TL. The system has been developed based on **Blue Ocean Strategy** to allow the Central Registry to leapfrog in the land dealings processing deploying the latest technologies in a re-engineered working environment, resulting in a win-win scenario for both legal firms and department where cases are submitted and processed in digital manner

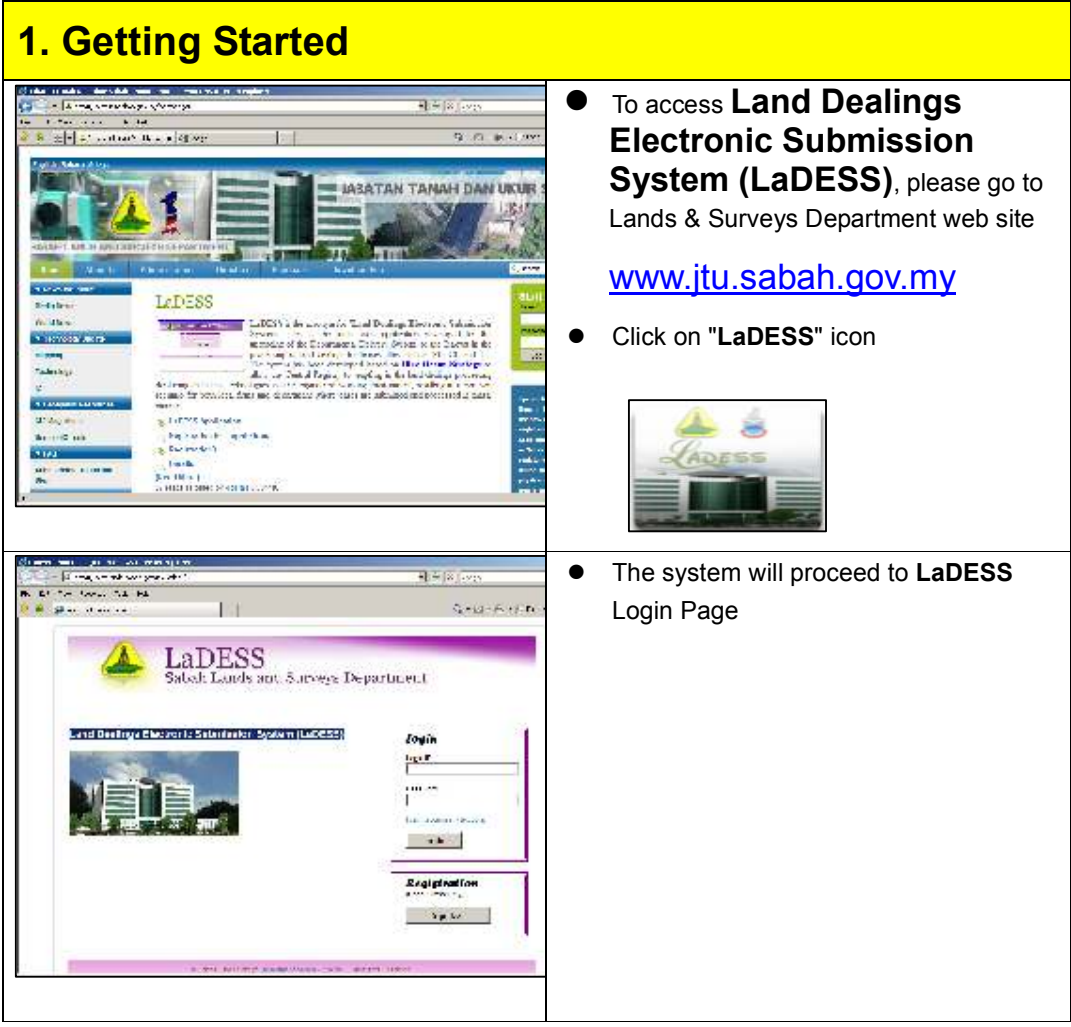

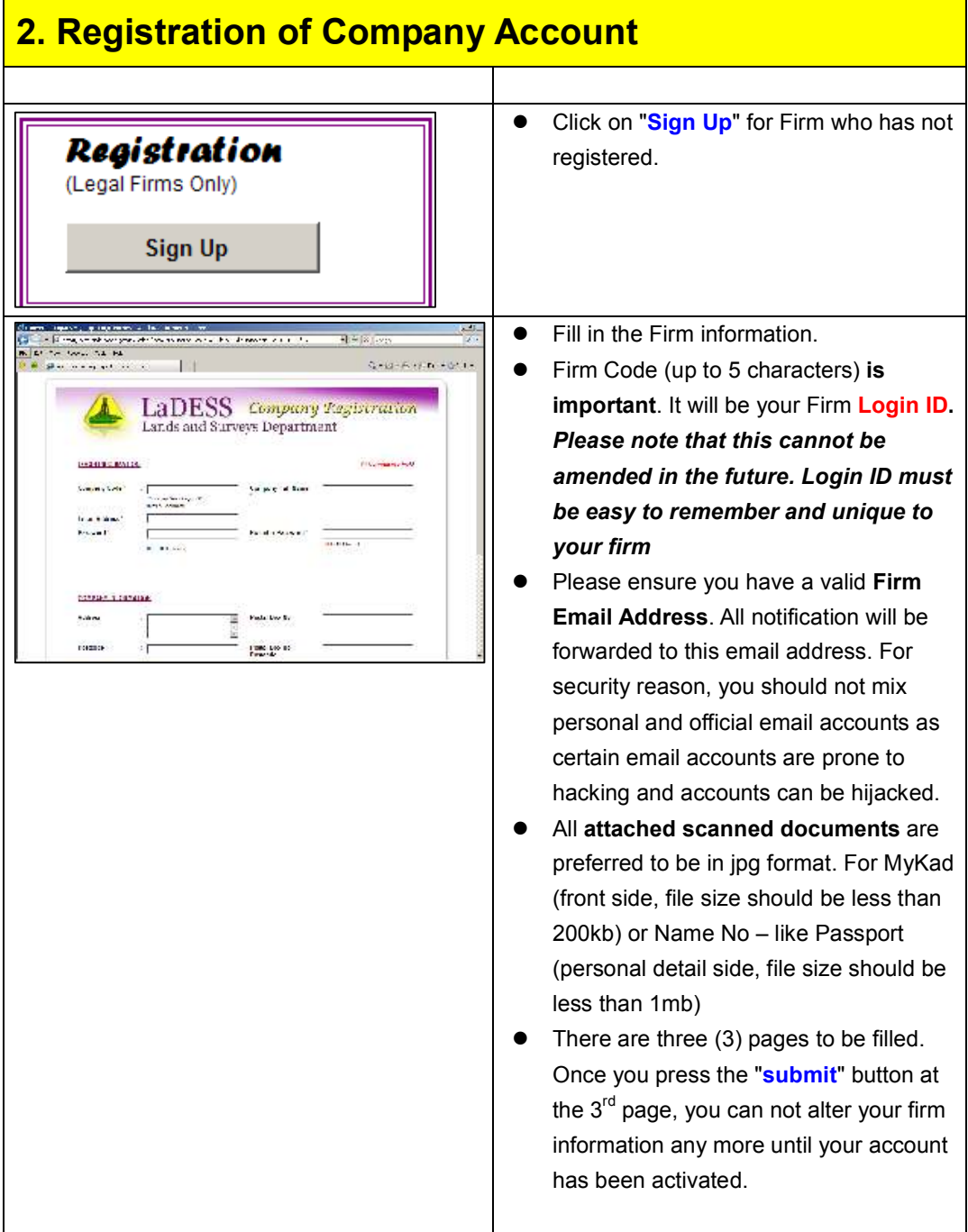

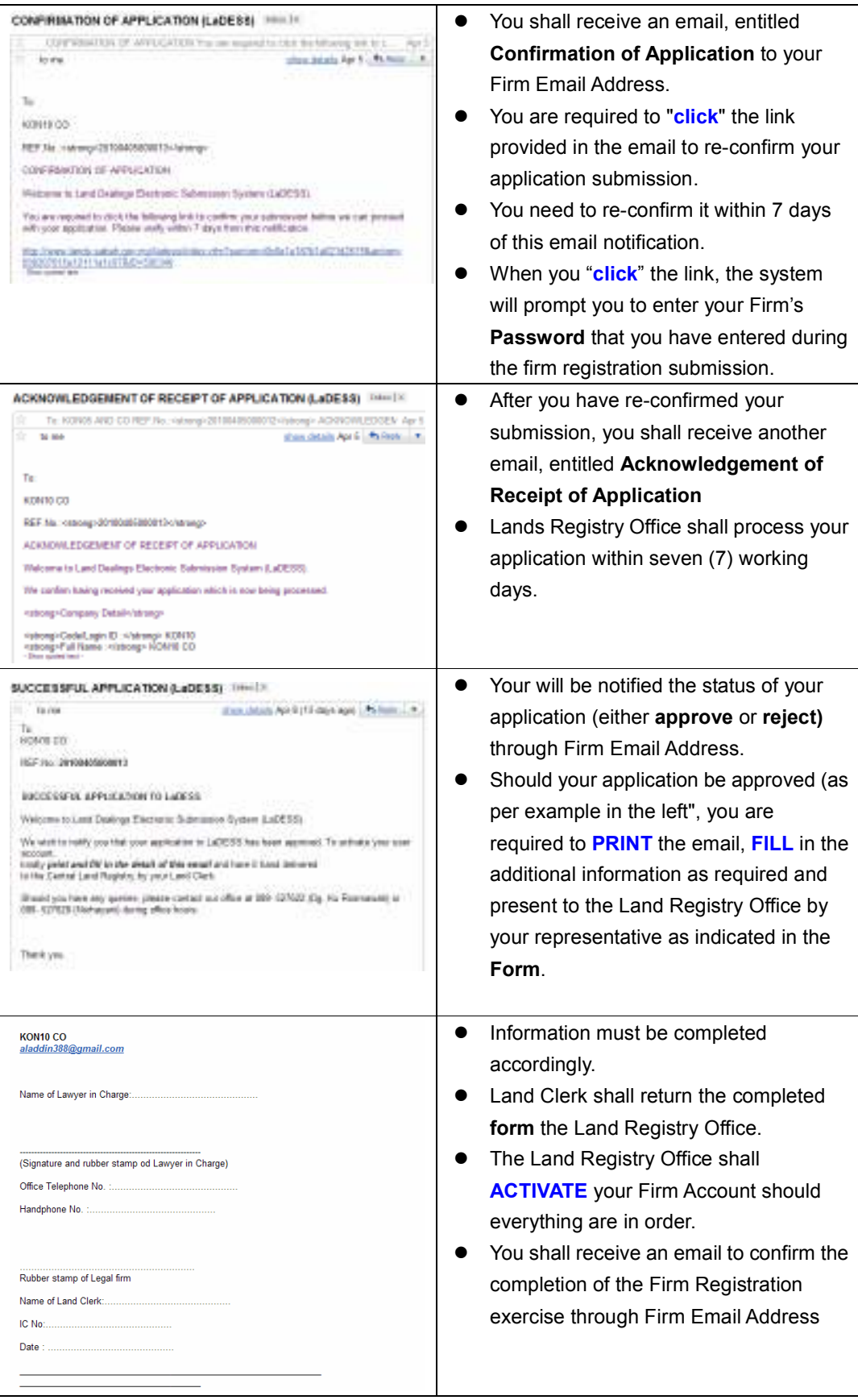

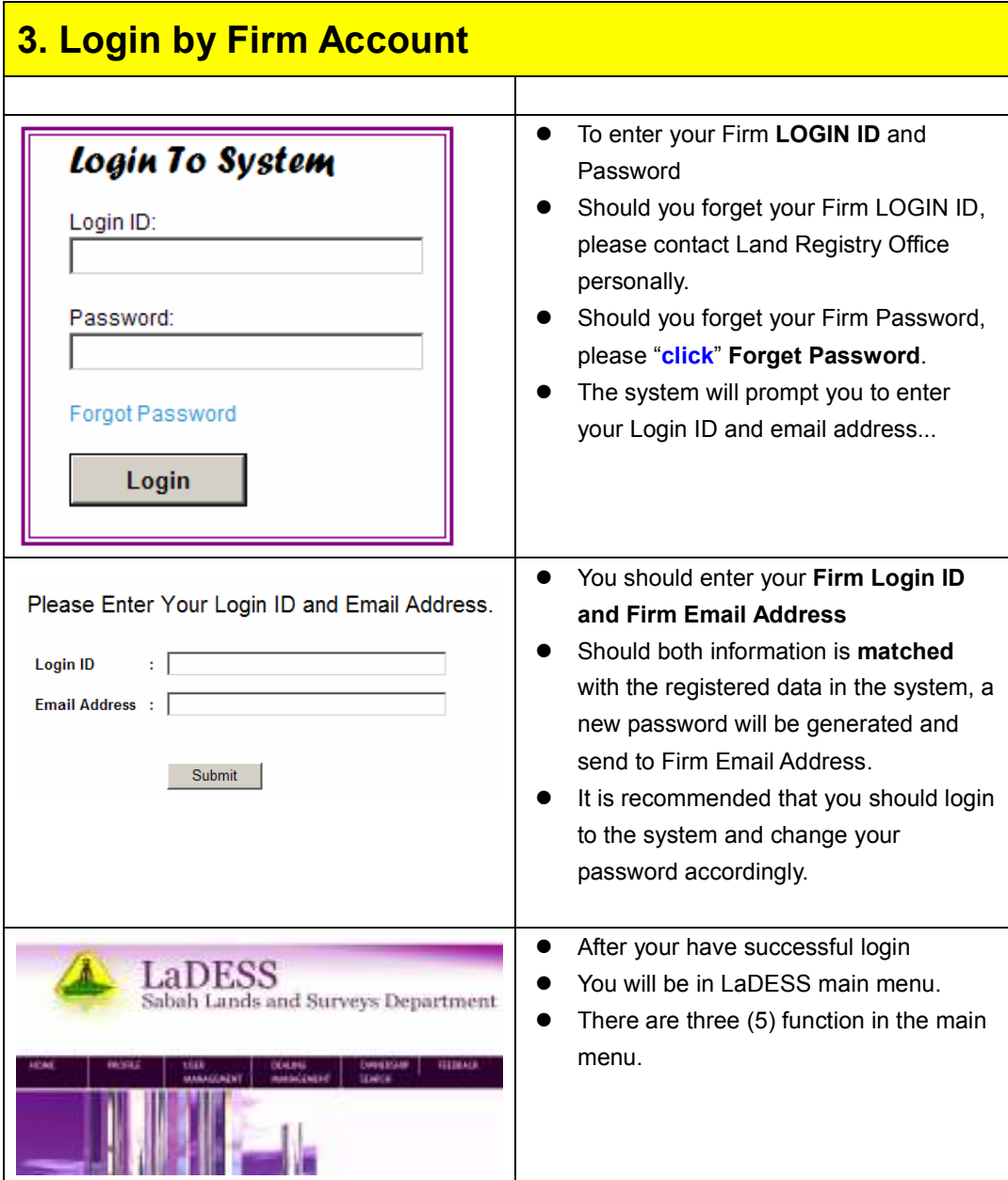

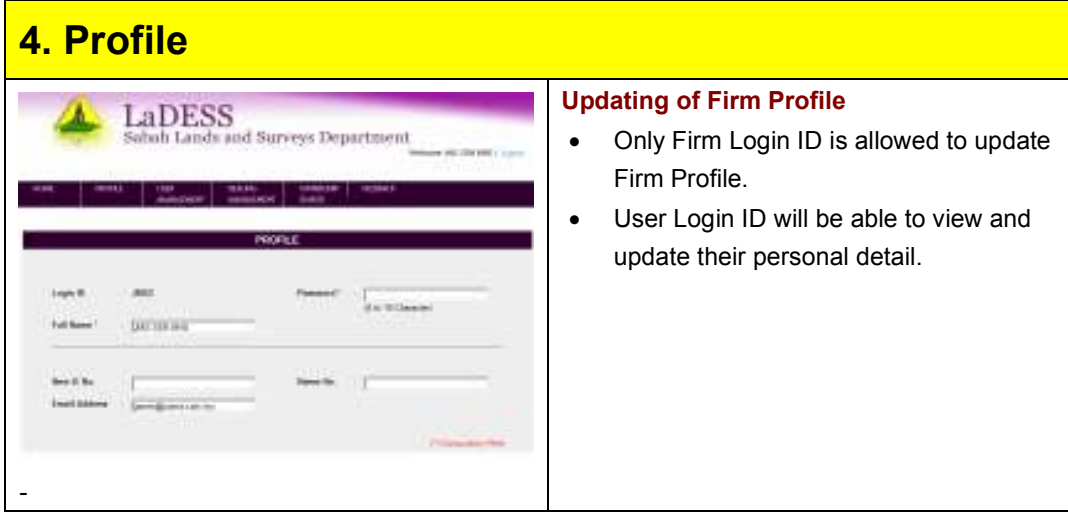

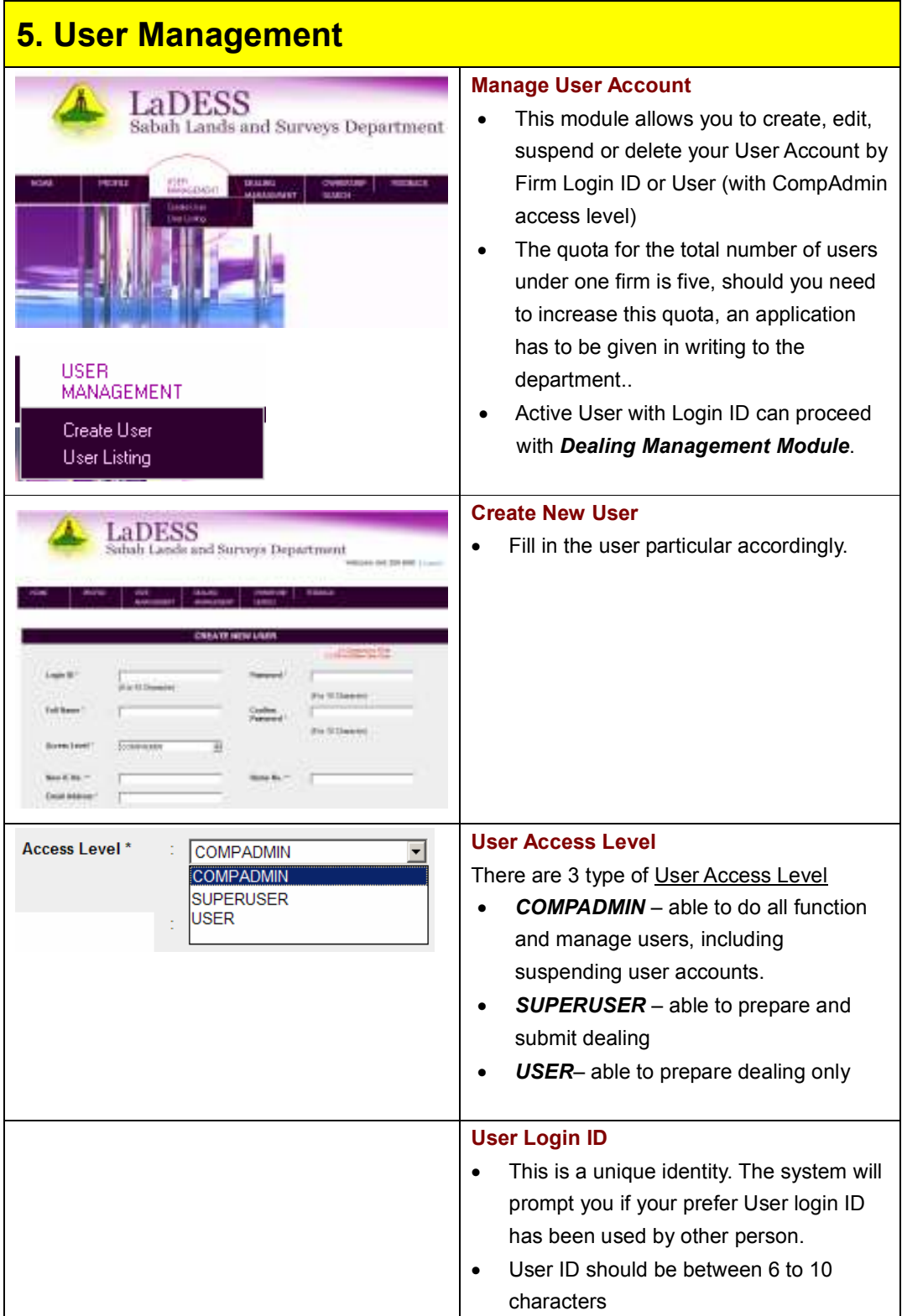

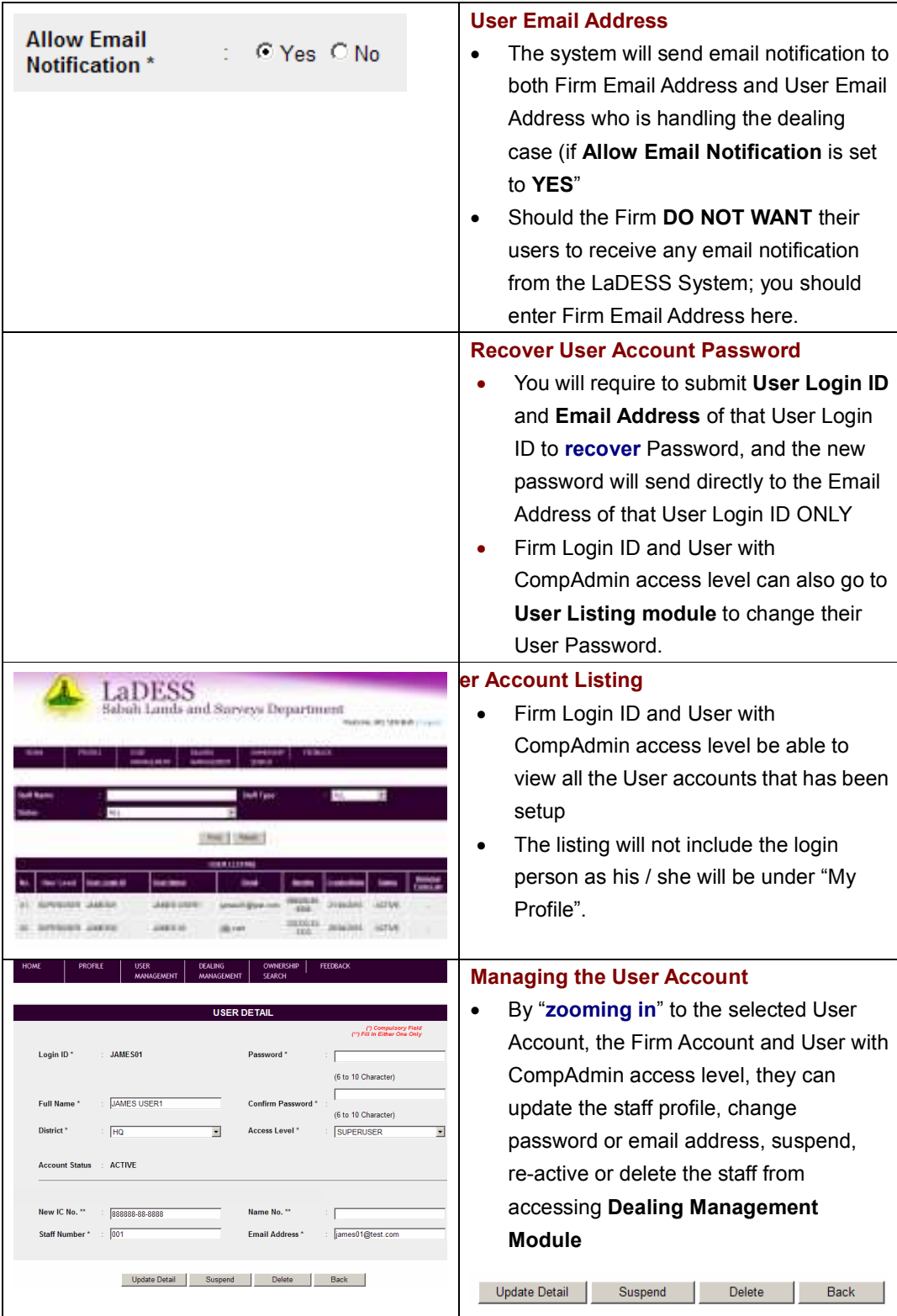

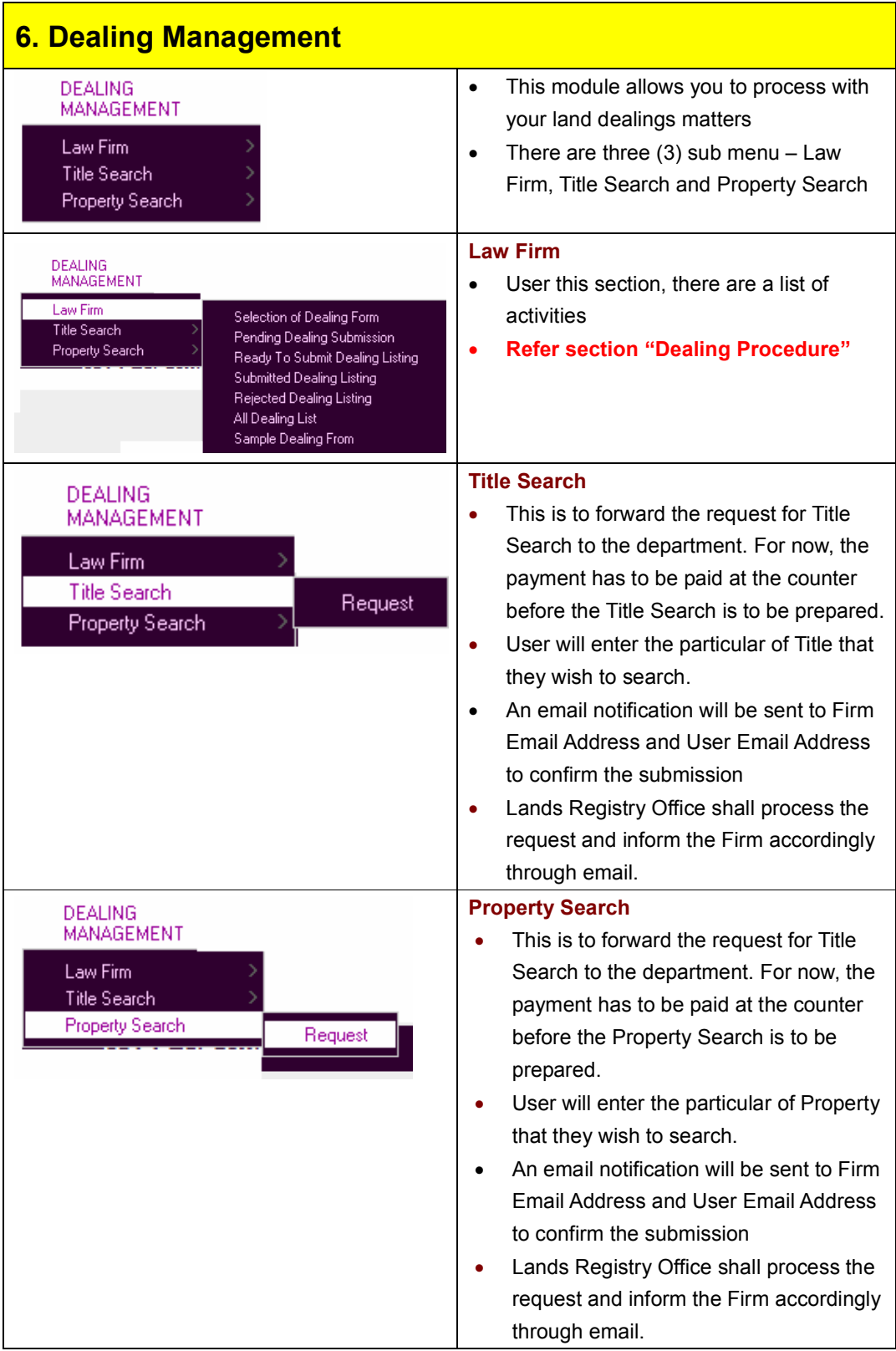

### **7. Dealing Procedure**

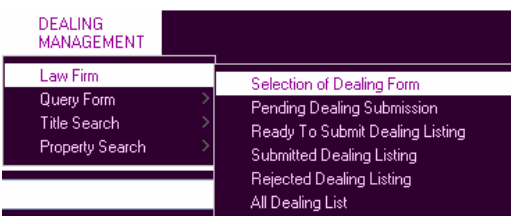

#### **Selection of Dealing Form**

- This is the start where a user will be able to **create** a **new dealing**
- There are two ways to prepare Dealing submission.

LaDESS allows both legal firms and the department to process land dealings cases electronically. However, it should be noted that the physical presentation before the counter at Central Land Registry is still a requirement under the law.

### **Selection of Dealing Form (for online data entry WITH printout for execution)**

Please note that a Dealing Form prepared and submitted online from this listing can generate a printout of the same. For purpose of presentation over the counter of Central Land Registry, the *online printout of the Dealing Form* shall be executed by the parties involved and presented.

#### **Selection of Dealing Form (for online data entry only)**

Please note that a Dealing Form prepared and submitted online from this listing will not generate any printout of the same. For purpose of presentation over the counter of Central Land Registry, the *traditional hard copy of the Dealing Form* shall be executed by the parties involved and presented.

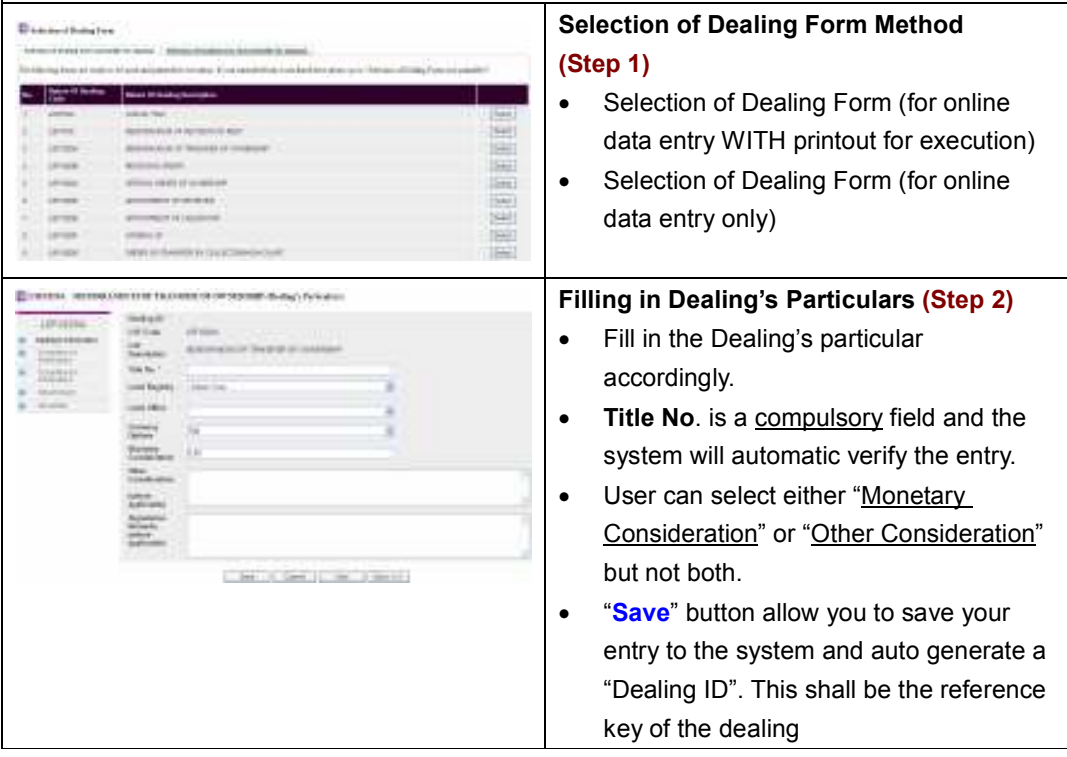

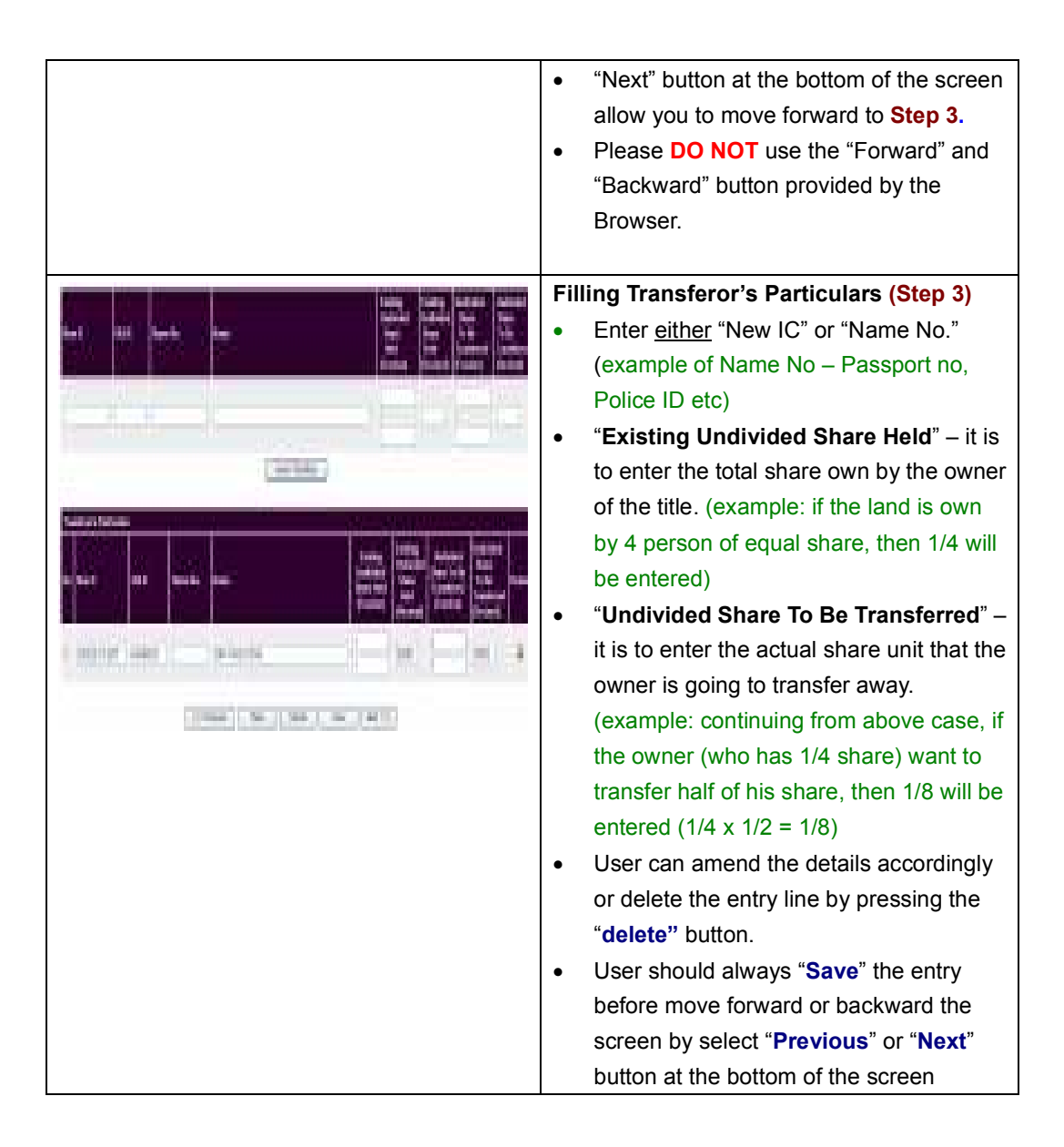

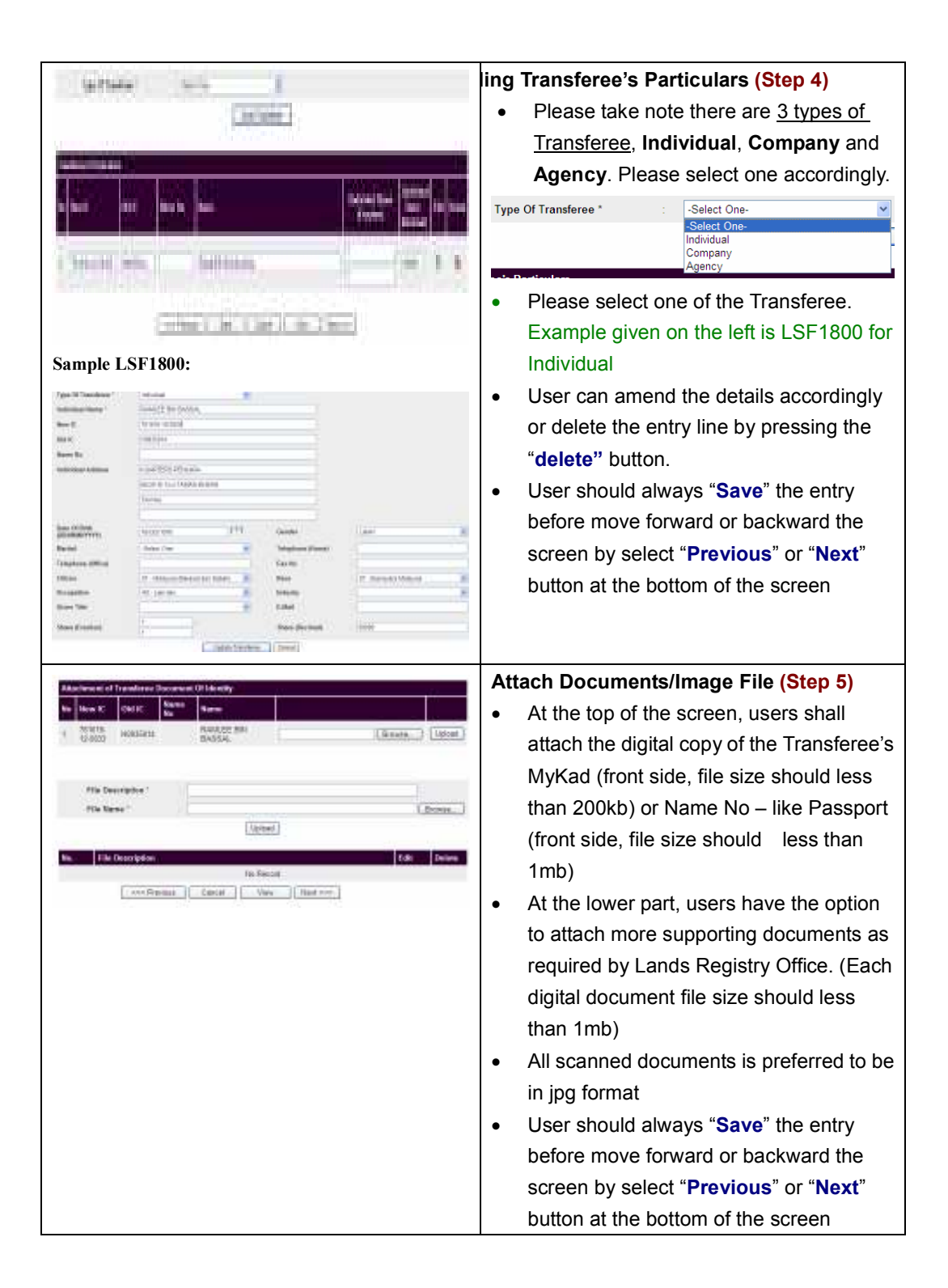

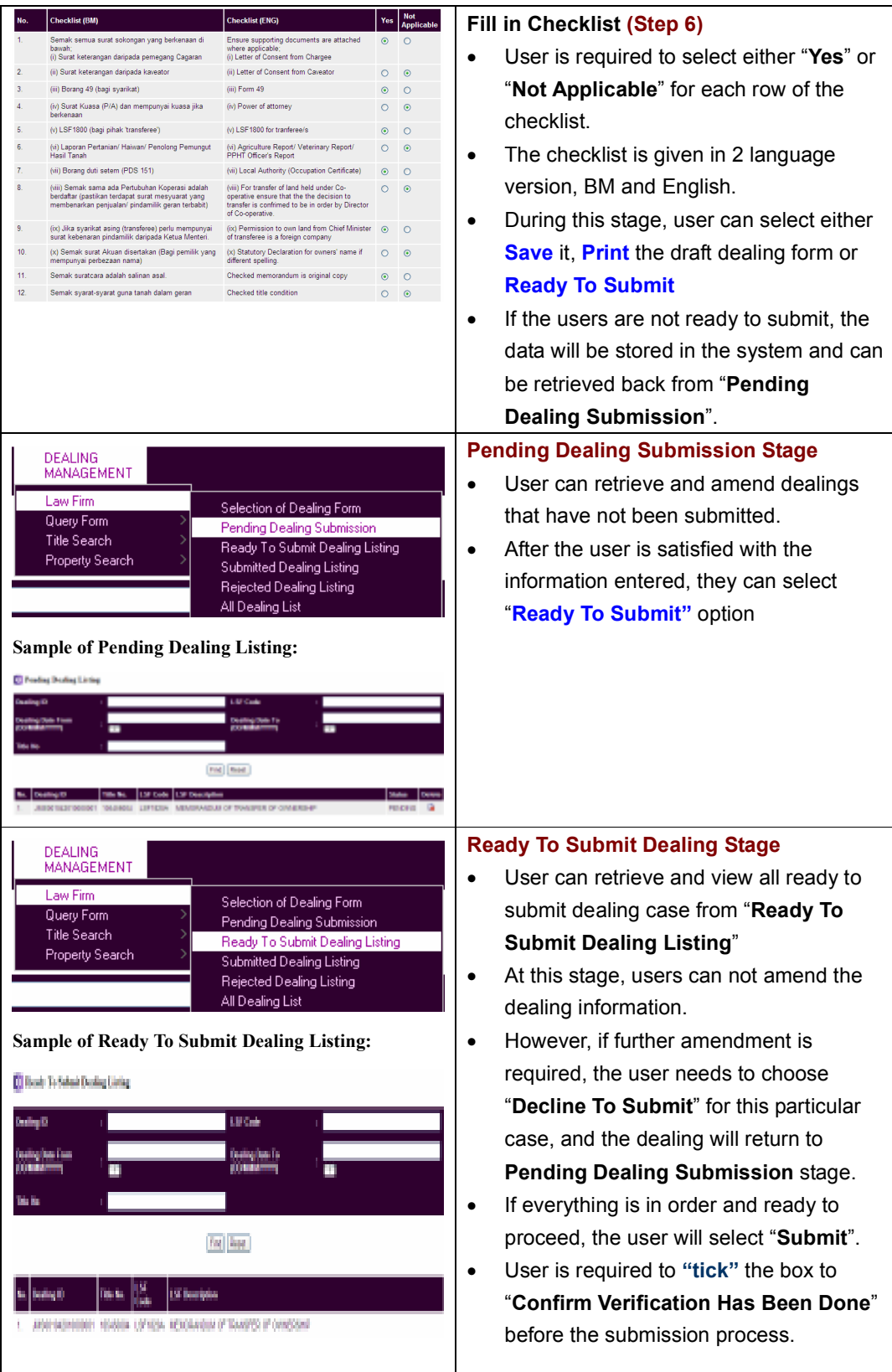

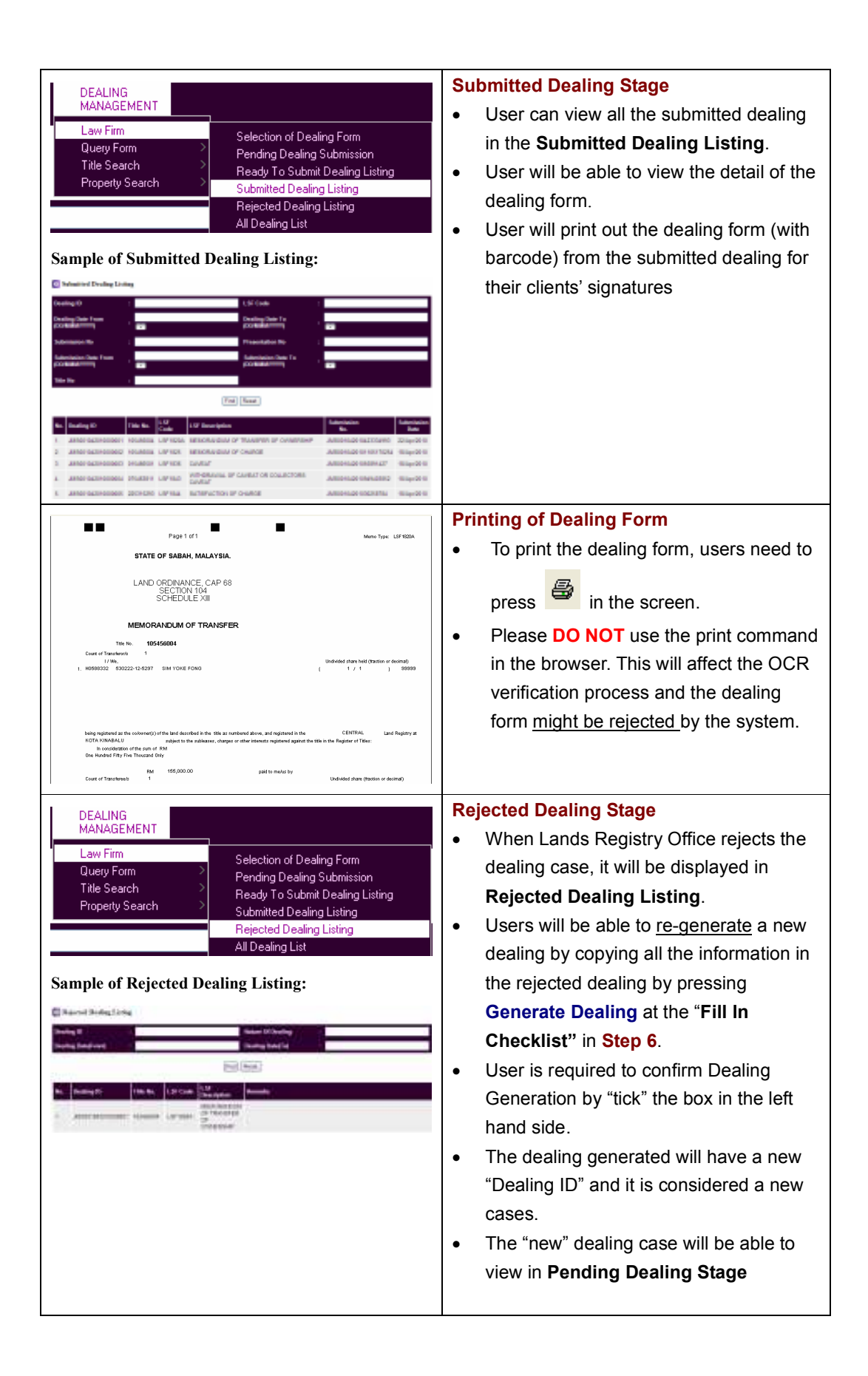

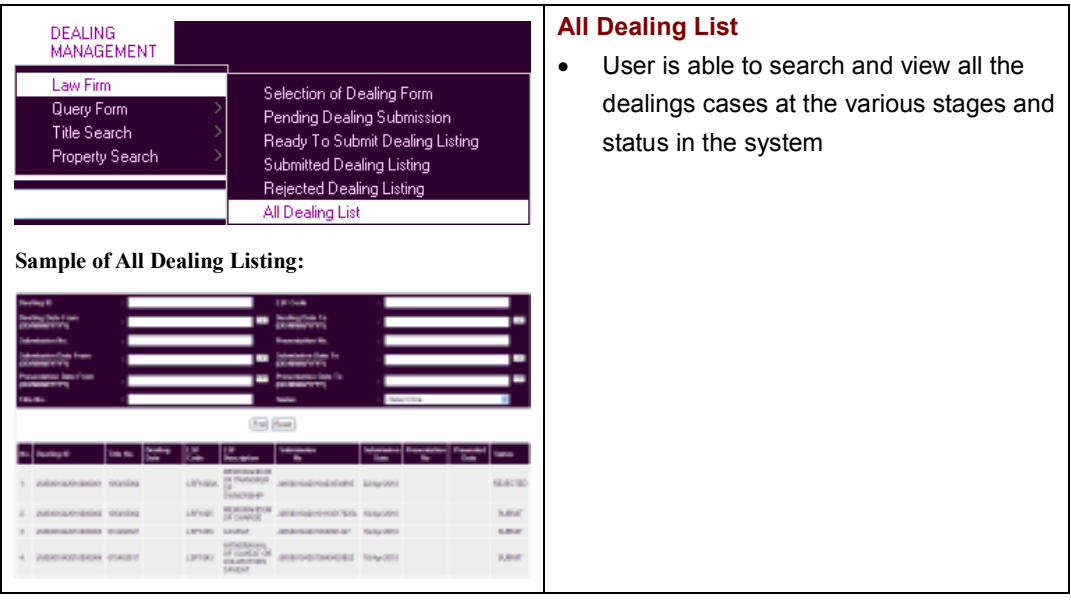

![](_page_17_Picture_96.jpeg)